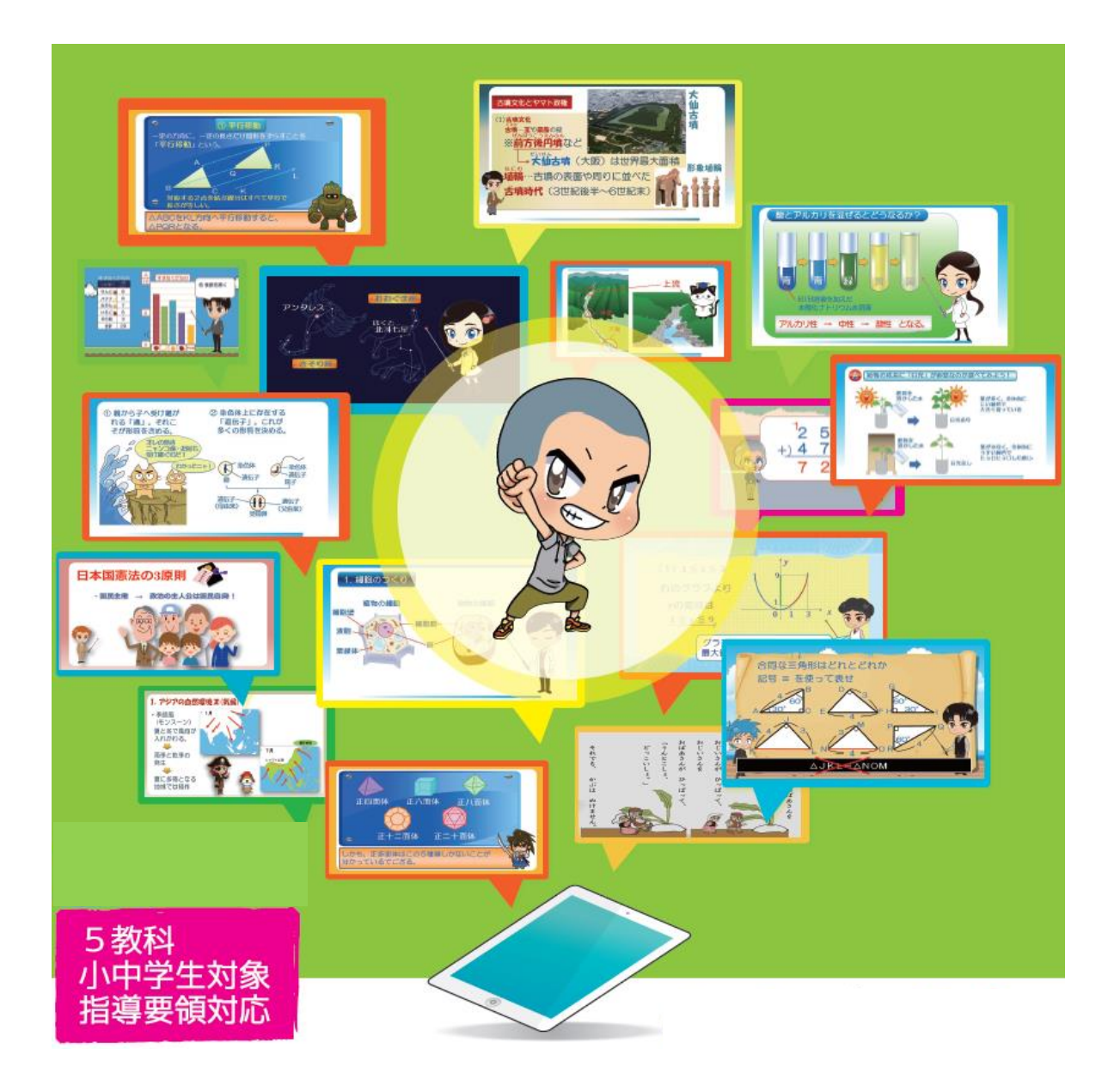

# デキタス

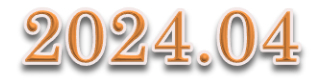

### 学習までの流れ ログイン画面へアクセスします。 1 >>>> r/http://www.dekitus.net/ Q - d C ご利用ガイド 【Covez】  $Y$ /Yahoo! J.  $\overline{1}$ 7アイル(F) 編集(E) 表示(V) お気に ヘルプ(H) **3 2 城南マナビ** ブラウザから『https://www.dekitus.net/member/』 へアクセスします。 ※最終ページにある動作環境は必ずご確認ください。 ウェブ 画像 動画 辞書 知恵袋 地図 リアルタイム 一覧図 Q検索 》世代を超えて未来に残す「戦争の記憶」 → まだ間に合う、お盆休みに)自まれる宿を探そう → デニーズのフワフワカ ◆ 主なサービス  $-$ 覧 経済 エンタメート  $\Sigma$ - $\overline{\lambda}$ スポーツ  $\blacktriangleright$  . 匠 アカウントとパスワードを入力しログインします。  $\overline{2}$ アカウント名 パスワード ログイン パスワードをお忘れの方 この画面を初めて開いた後、「お気に入り」に登録しておくと便利です 3 教科書の確認/変更をします。 T I HERRIN ARE A PRINT インフォメーション

新しく学習できるようになった学年の全科目に、教科書が自動登録されました。 登録された教科書を確認し、あなたが使っている教科書ではない教科書が登録されていた 場合は、変更してください。 現在登録されている教科書は、この画面の下にある「オプション」から、「教科書確認/変 更」を選ぶことで確認、変更できます。

※学習途中で教科書を変更すると、その科目の学習進捗や学習記録はリセットされ、はじ めから学習しなおしになります。学習を始 必ず確認、変更してください。

> 各教科の教科書はログイン後自動で登録されます。 自分が使っている教科書に変更した場合は オプション→教科書確認/変更 をクリックしてください。

 $\blacksquare$ 

### さあ はじめよう

【TOP 画面】

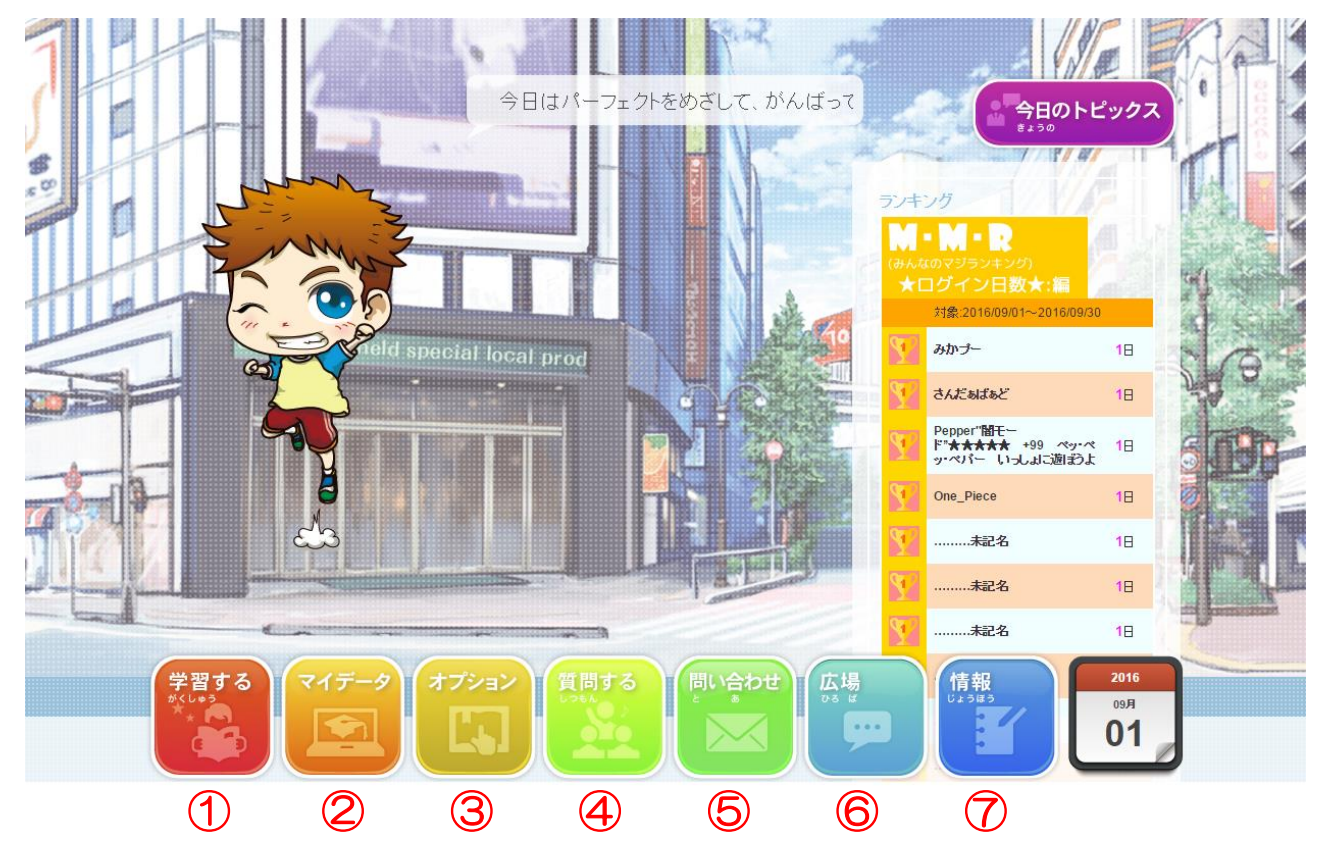

### ① 学習する

初回ログイン時にご登録いただいた教科書にそって学習することができます。 授業動画、○×チェック、基本問題、チャレンジ問題、キミ問ピックアップなどがあります。

② マイデータ

自分の学習状況を確認することができます。

学習カレンダー、成績記録帳、学習時間表、到達度分析などがあります。

③ オプション

登録情報の編集、お知らせメール、パスワード変更、プロフィール変更などができます。

④ 質問する

「学習に関して」「システムに関して」それぞれ質問することができます。

⑤ 問い合わせ

各種お手続き、ご登録情報の変更などのお問合せ受付窓口を掲載しています。

⑥ 広場

会員のみなさんのコミュニケーションの場です。「つぶやき」「アンケート」があります。

⑦ 情報

学習に関連する情報をお伝えしています。

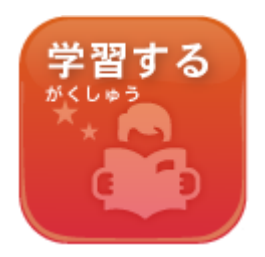

### ボタン操作で簡単に学習を始めることができます。

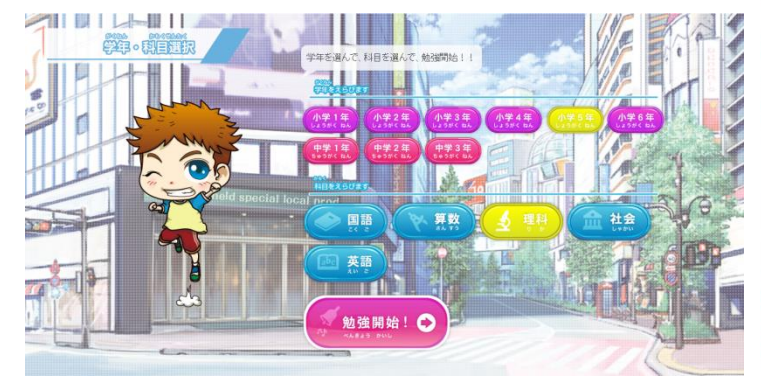

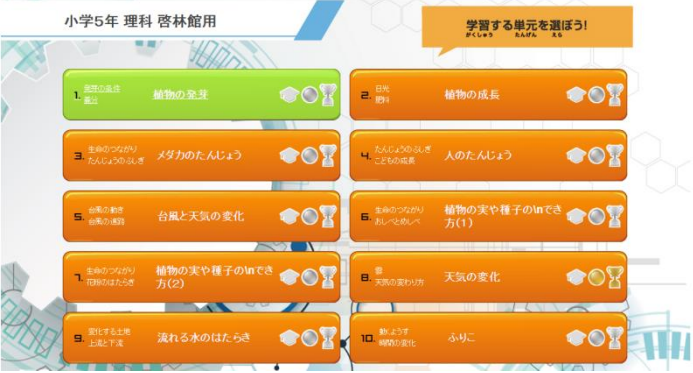

学年、科目を選んで勉強開始! そんない 学習する単元を選ぼう!

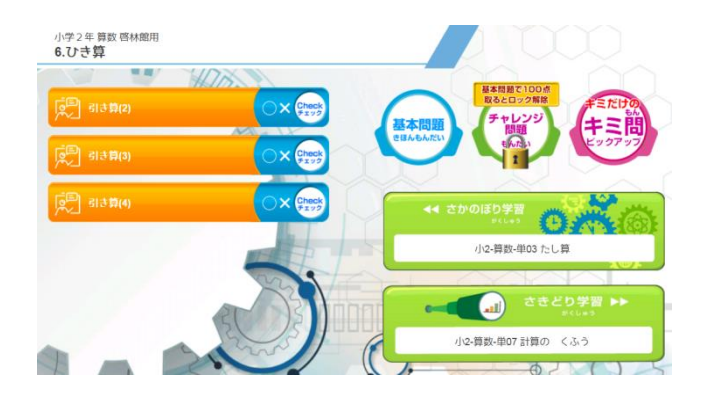

予習や苦手範囲なら、まず授業動画を見て これって勉強!?楽しい動画がいっぱい! いきなり基本問題から始めても OK!

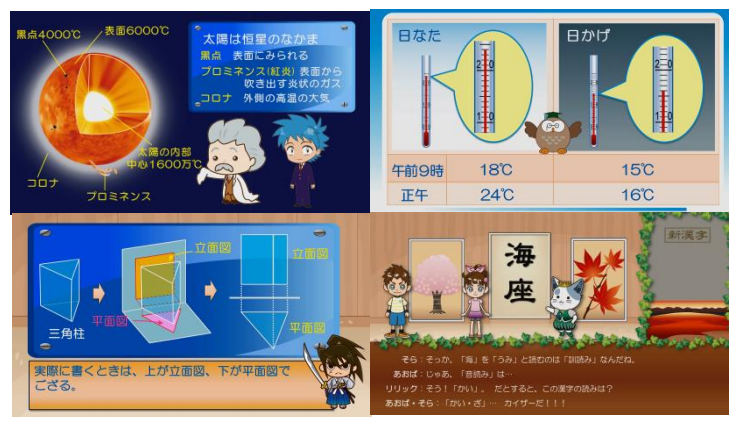

○×チェック・基本問題へ、得意範囲なら 教科書の内容をプロ講師がわかりやすく解説

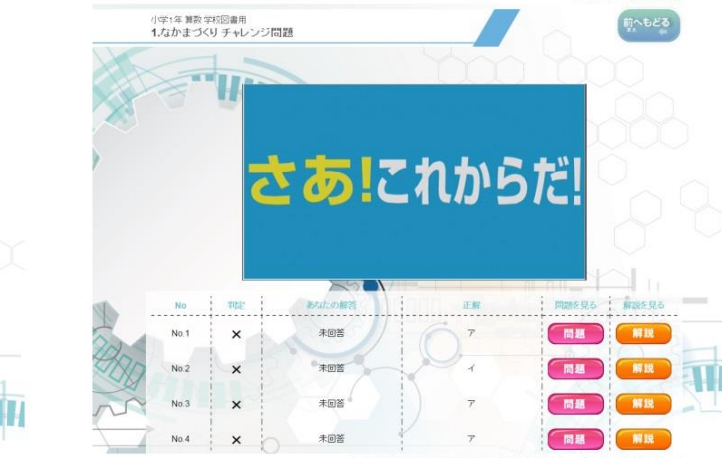

授業内容が理解できたかどうか おおき 問題を解き終わると激励コメントが!?

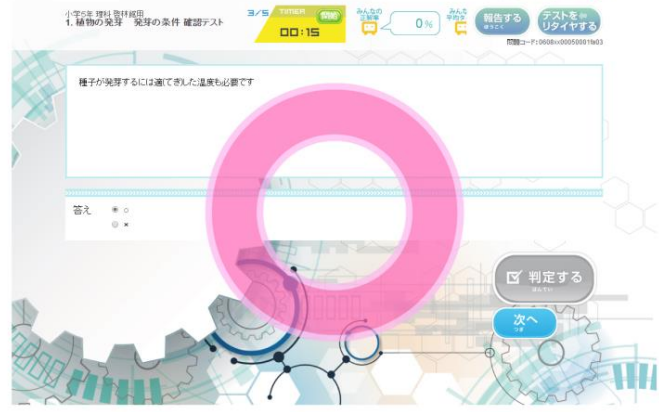

○×チェック でチェックしましょう。

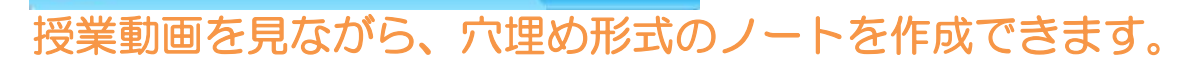

D<sub>ン</sub>デキタ'sノート

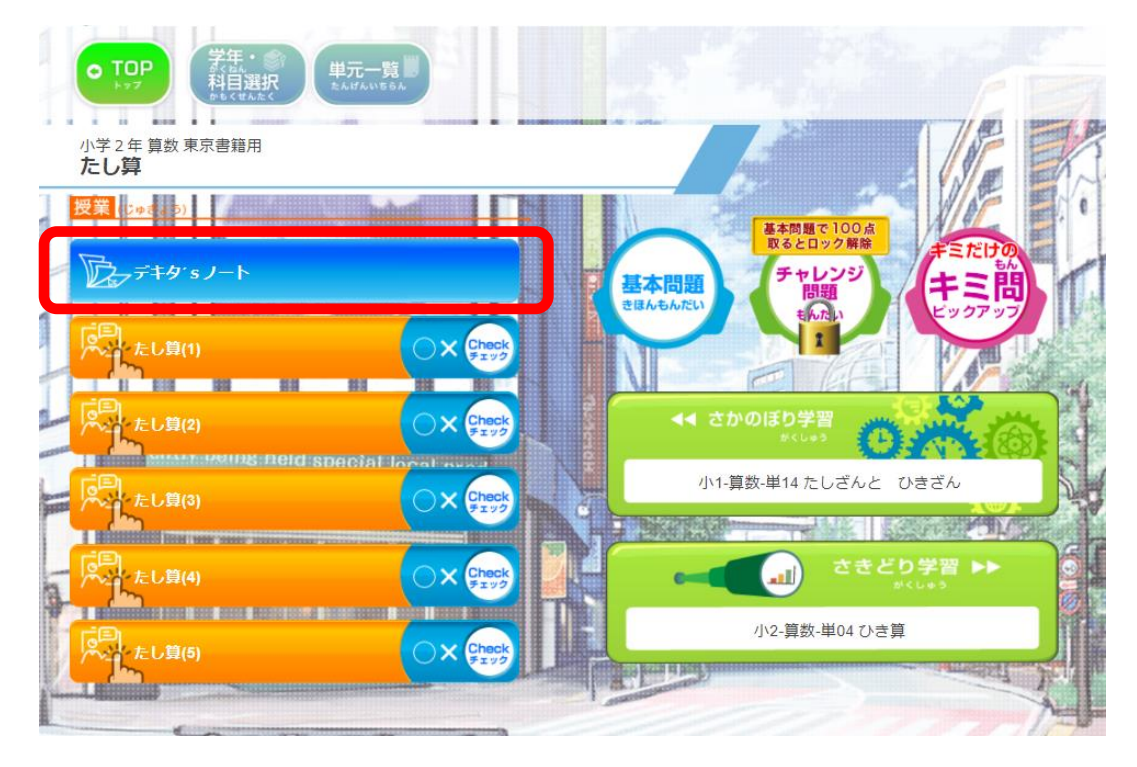

デキタ's ノートは、印刷してご利用ください。 君だけのオリジナルノートが作成できます。(学年・科目によりノートがない場合もあります)

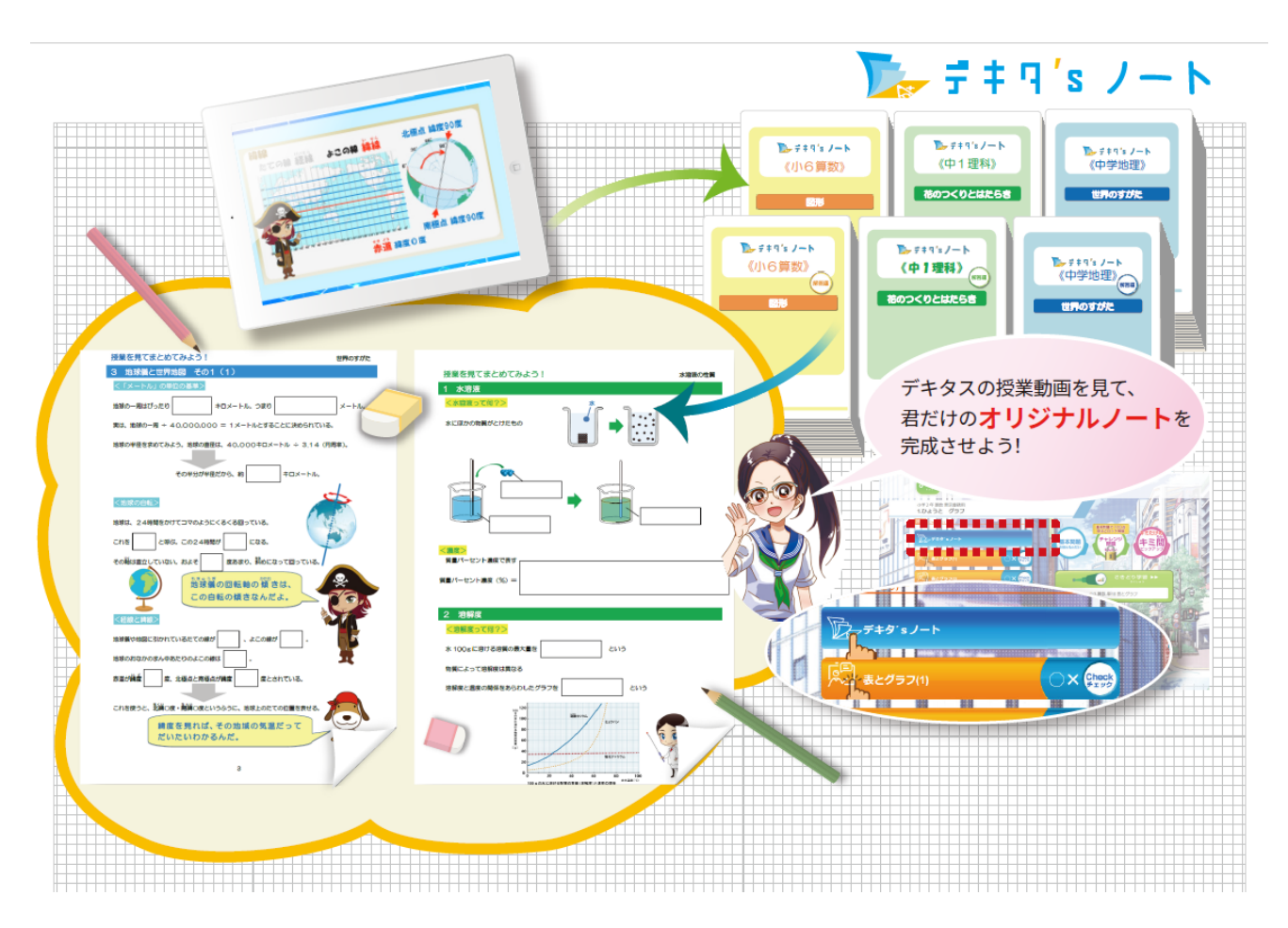

### 「基本問題で 100 点を取る」 と チャレンジ問題 が開きます。 チャレンジ問題は応用問題になっていますので、 学習の成果を試すことができます。 すべての単元のチャレンジ問題に挑戦できるかな?

「基本問題」も「チャレンジ問題」も制覇したら、 最後の関門、「キミ問ピックアップ」 へ! 基本・チャレンジで間違えた問題が、優先的に出題される いじわるな、いや、キミをきたえるには最適な問題です。 キミだけのキミ問ピックアップで、最後の仕上げをしましょう! (キミ問は、チャレンジの扉が解除されていなくても、解くことができます)

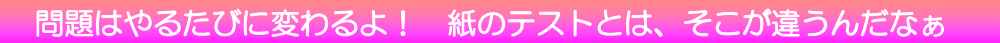

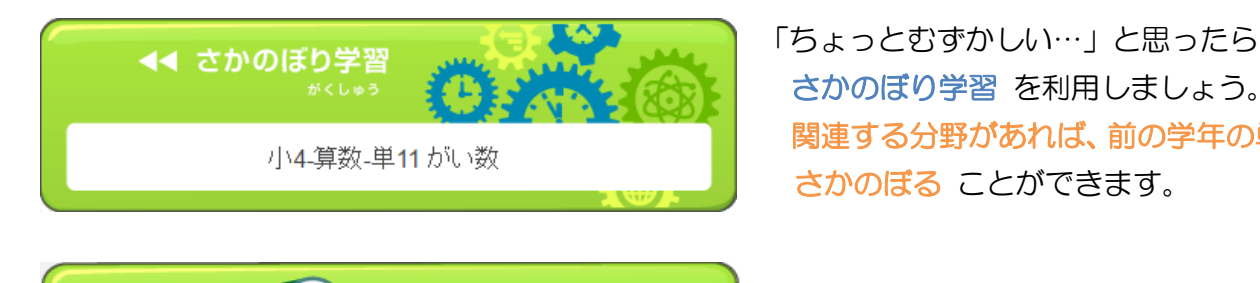

小1-算数-単02 10までのかず

さかのぼり学習 を利用しましょう。 関連する分野があれば、前の学年の単元でも さかのぼる ことができます。

基本問題

きほんもんだい

基本問題で100点 取るとロック解除

チャレンジ

HH.

もんだい

■■ すきどり学習 ▶▶ な意分野は さきどり学習 でどんどん進もう! 次の学年の関連分野まで先取りできるかも!?

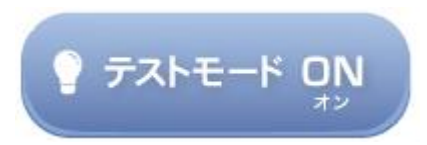

定期テストなど、学校のテスト対策はこれでバッチリ! テスト範囲の単元を自由に組み合わせて 広い範囲をおさらいすることができます。作るたびに違う問題ができますので、何度も演習しよう!

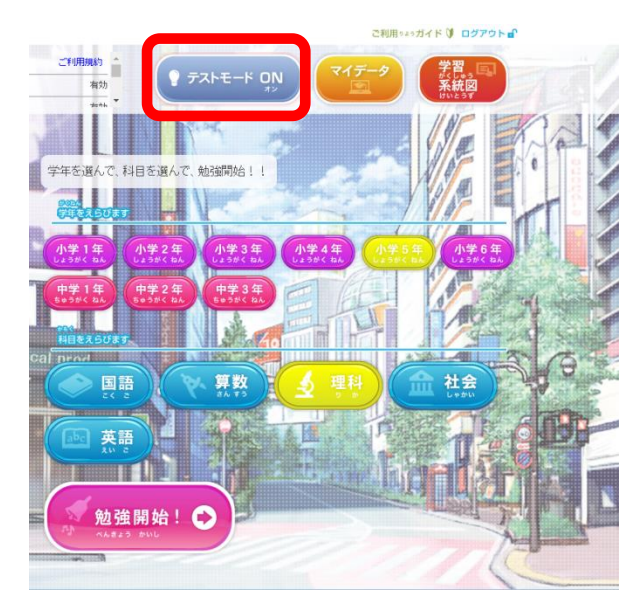

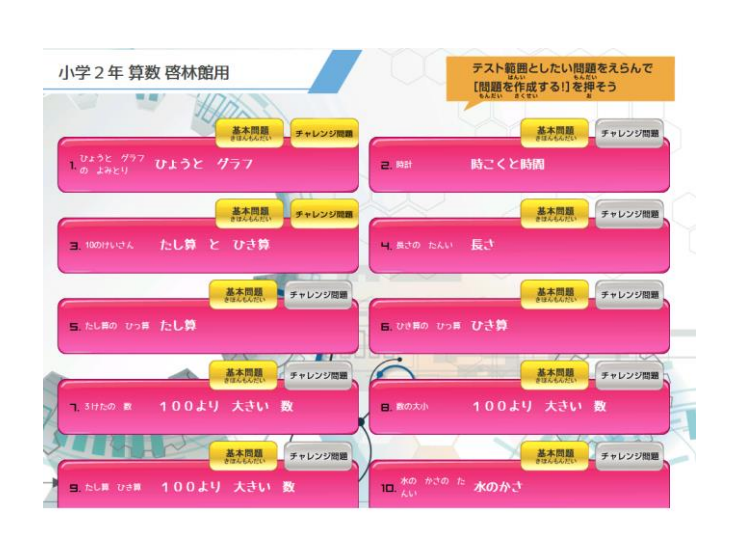

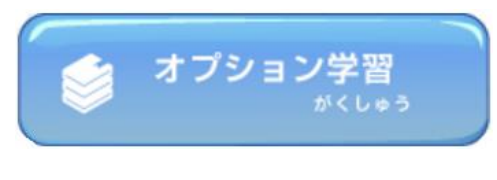

### 中学英語には『英単語学習』を搭載!

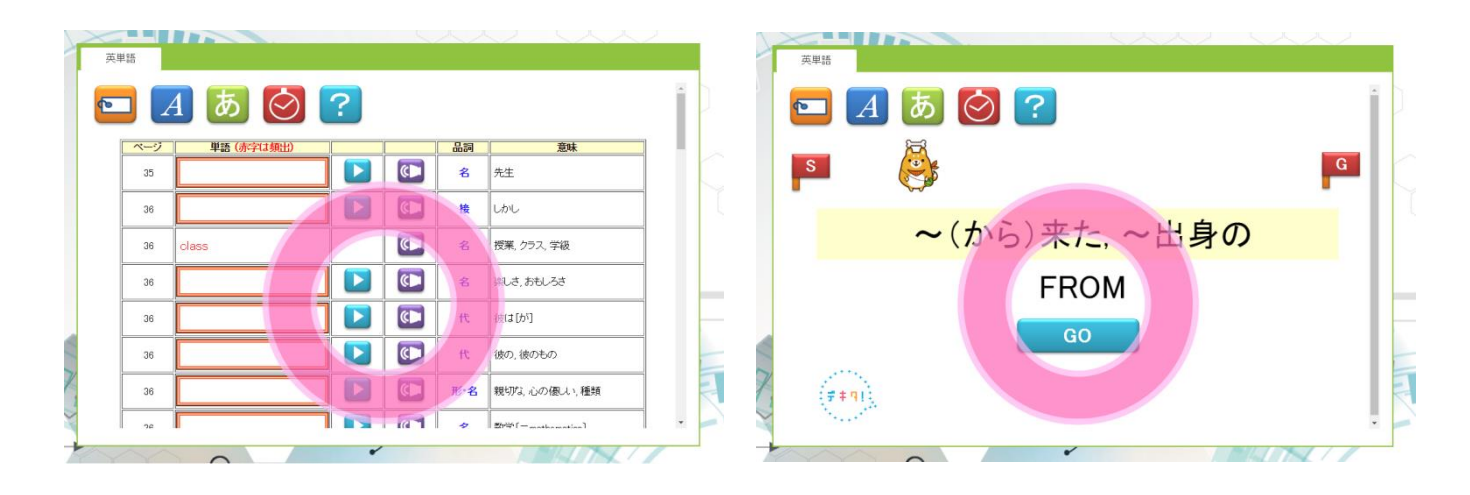

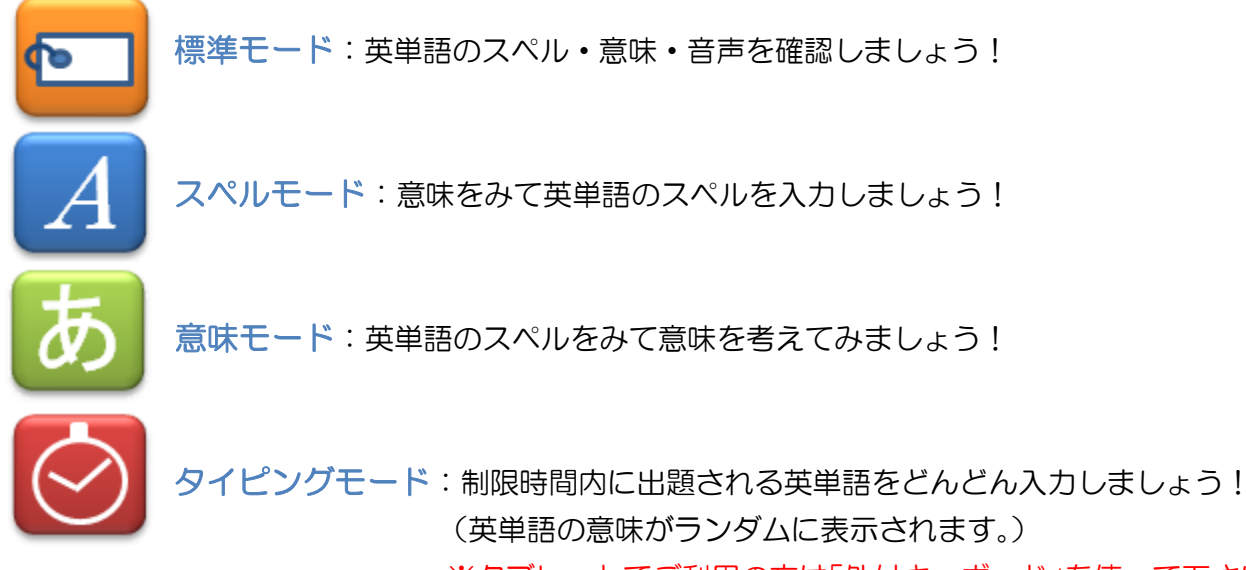

※タブレットでご利用の方は「外付キーボード」を使って下さい。

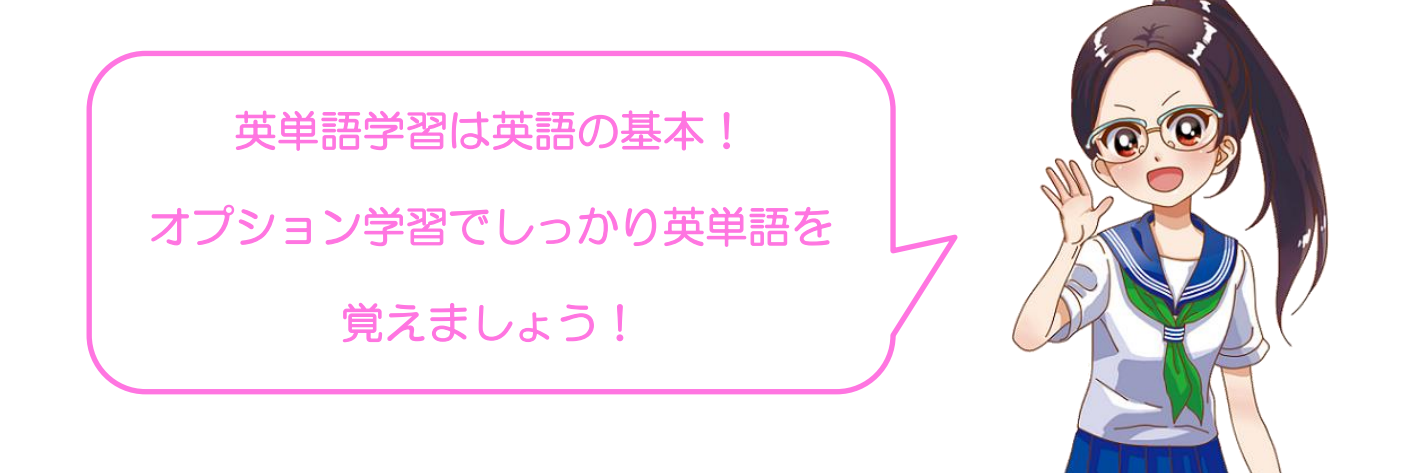

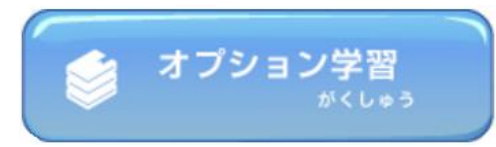

### 小学国語には『漢字学習』を搭載!

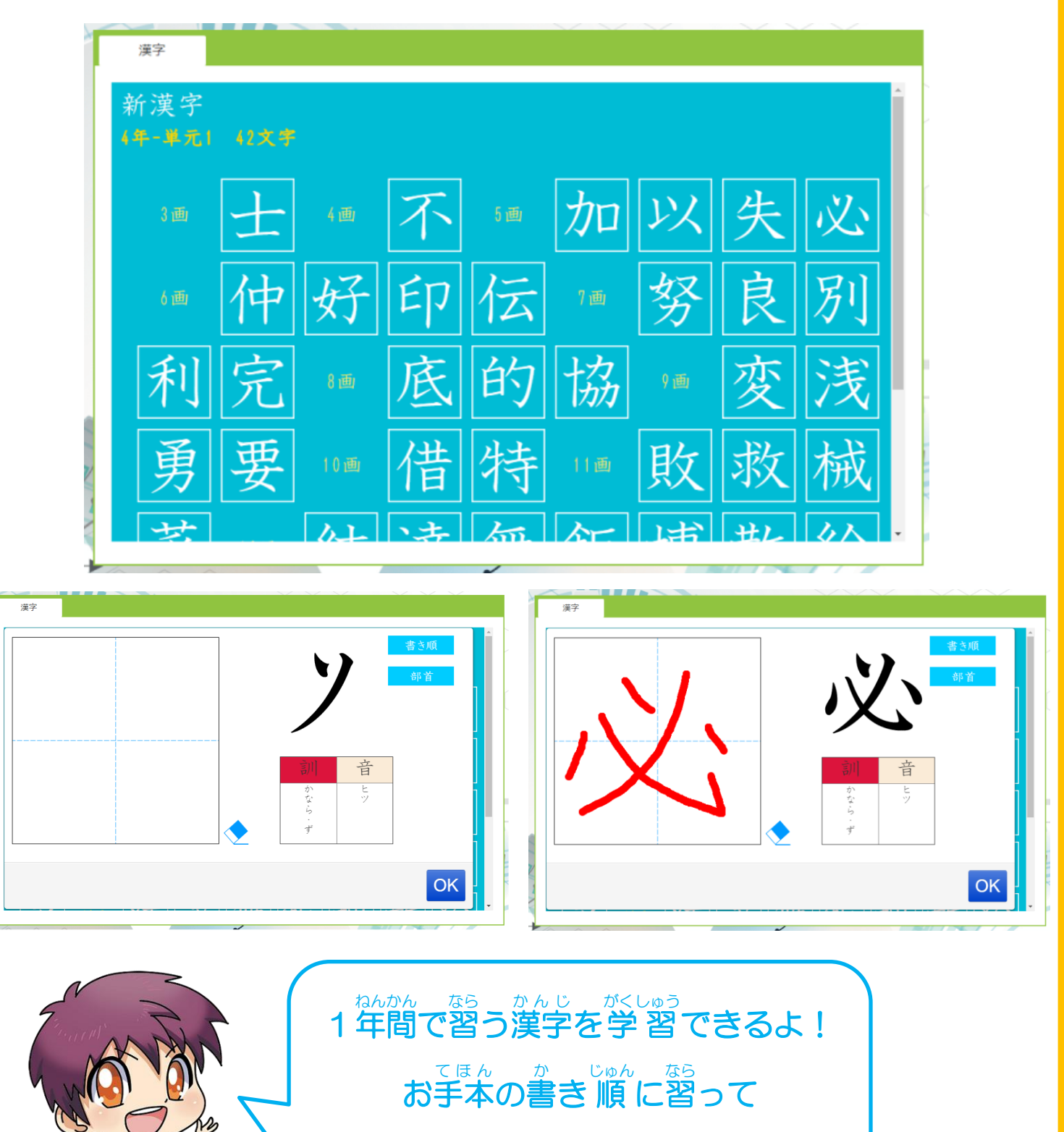

書 か いてみよう♪

## 「デキタ」ポイント制度

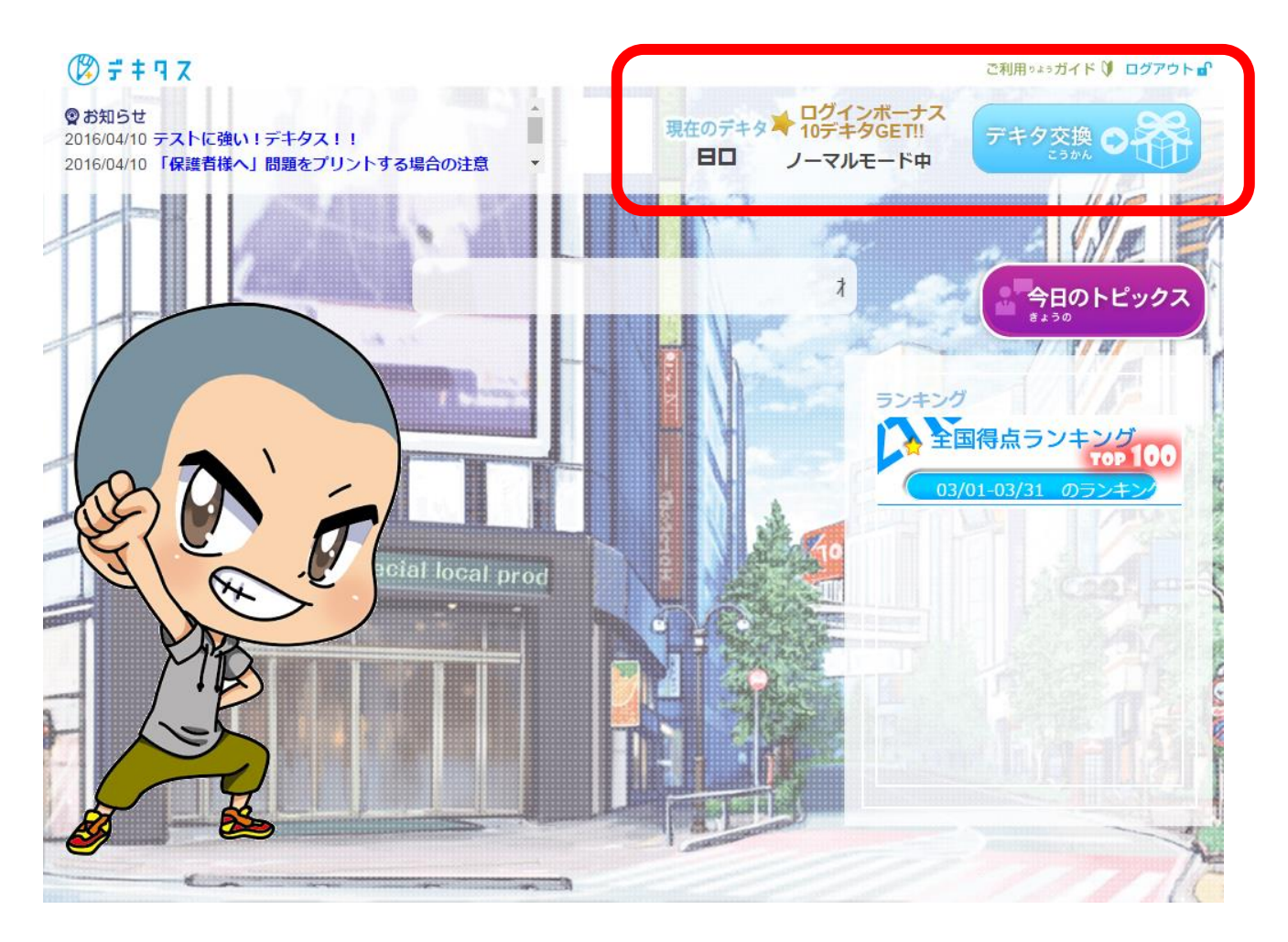

### 解けば解くほど ポイント貯まる

デキタスにログインし、問題を解くことで 「デキタ」ポイント を獲得することができます。

### デキタ獲得方法

①「基本問題」「チャレンジ問題」「キミ問」を 10 問解く

1 問正解で 1 デキタ

※10 問解く前にリタイヤした場合、付与されません。授業動画、○×チェックでは付与されません。 ②デキタスにログインする

毎日ログインしてね!

1 日 1 回ログインボーナスで 10 デキタ

### 連続ログインでブーストモード(重要)

毎日ログインすることで、上記のデキタ獲得倍率が変動します。 2 日連続:2 倍 3 日連続:3 倍 4 日連続:4 倍 5日連続:5倍 6日以降 5倍

### アバター(きせかえ)機能

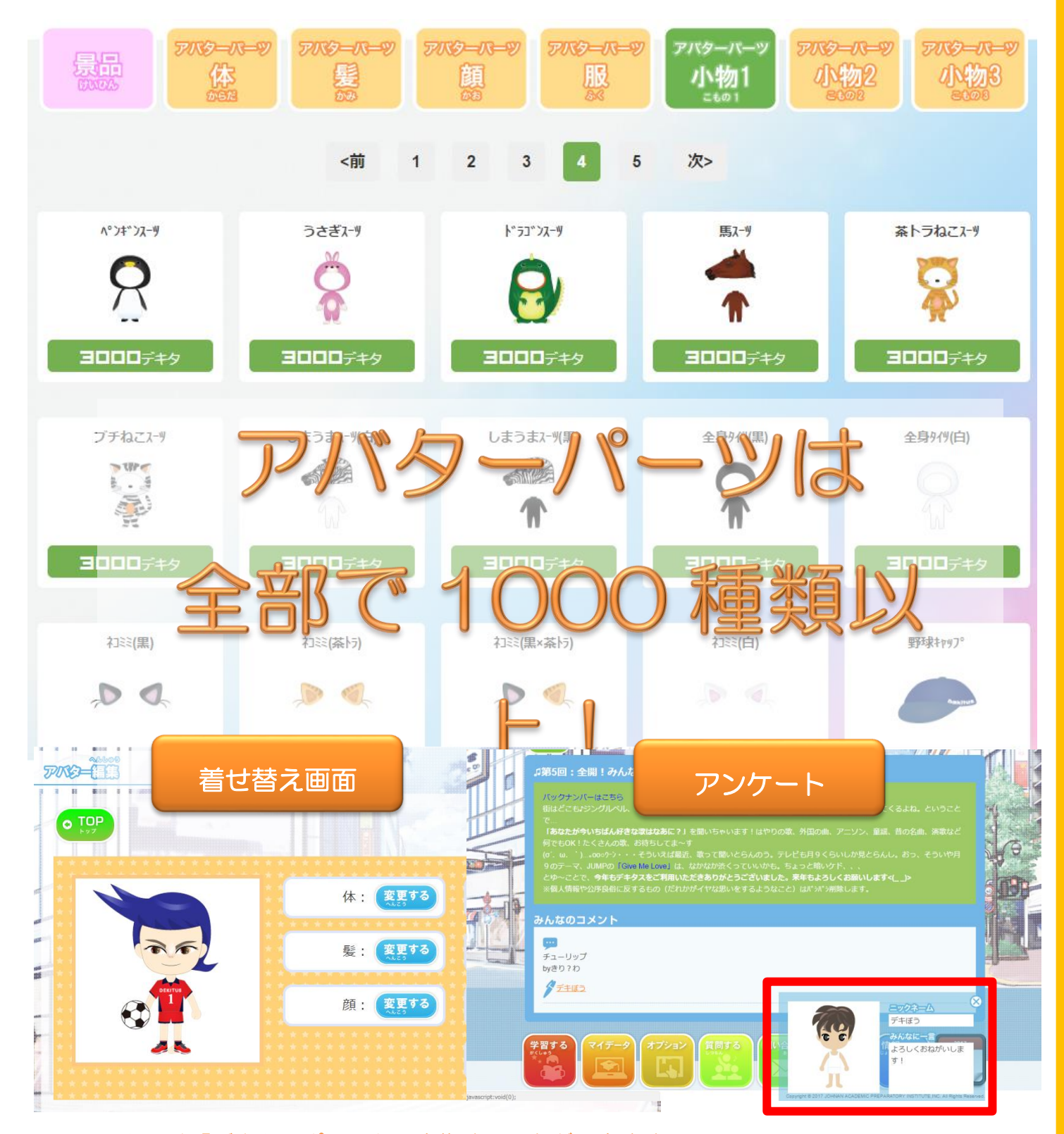

アバターは「デキタ」ポイントで交換することができます。 アバターは「ランキング」や「アンケート」のニックネームをクリックすると見られるよ! アバターで学習の成果をアピールしよう!キミはどんなアバターを作る!?

 アバター(着 き せ替 か え)の使 つか い方 かた

TOP 画面の「オプション」を押そう! インディング インバター編集 | を押そう!

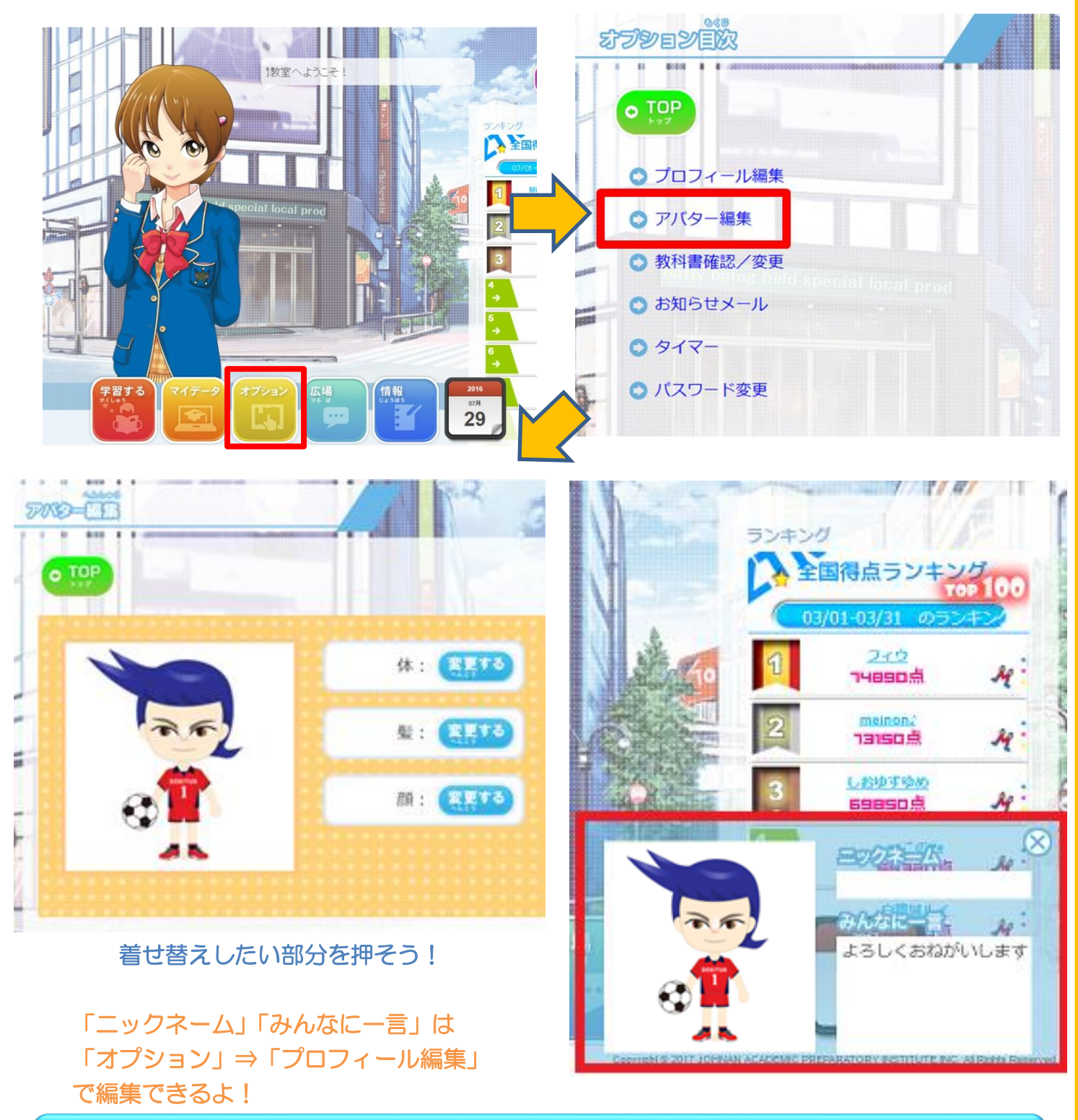

アバターは学習の成果!いっぱい問題を解いてポイントをゲットしよう!

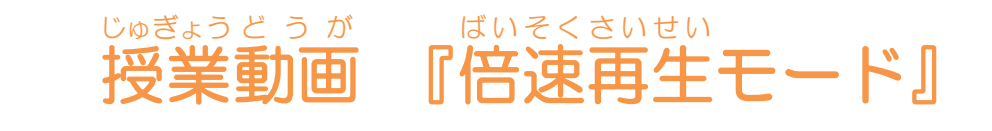

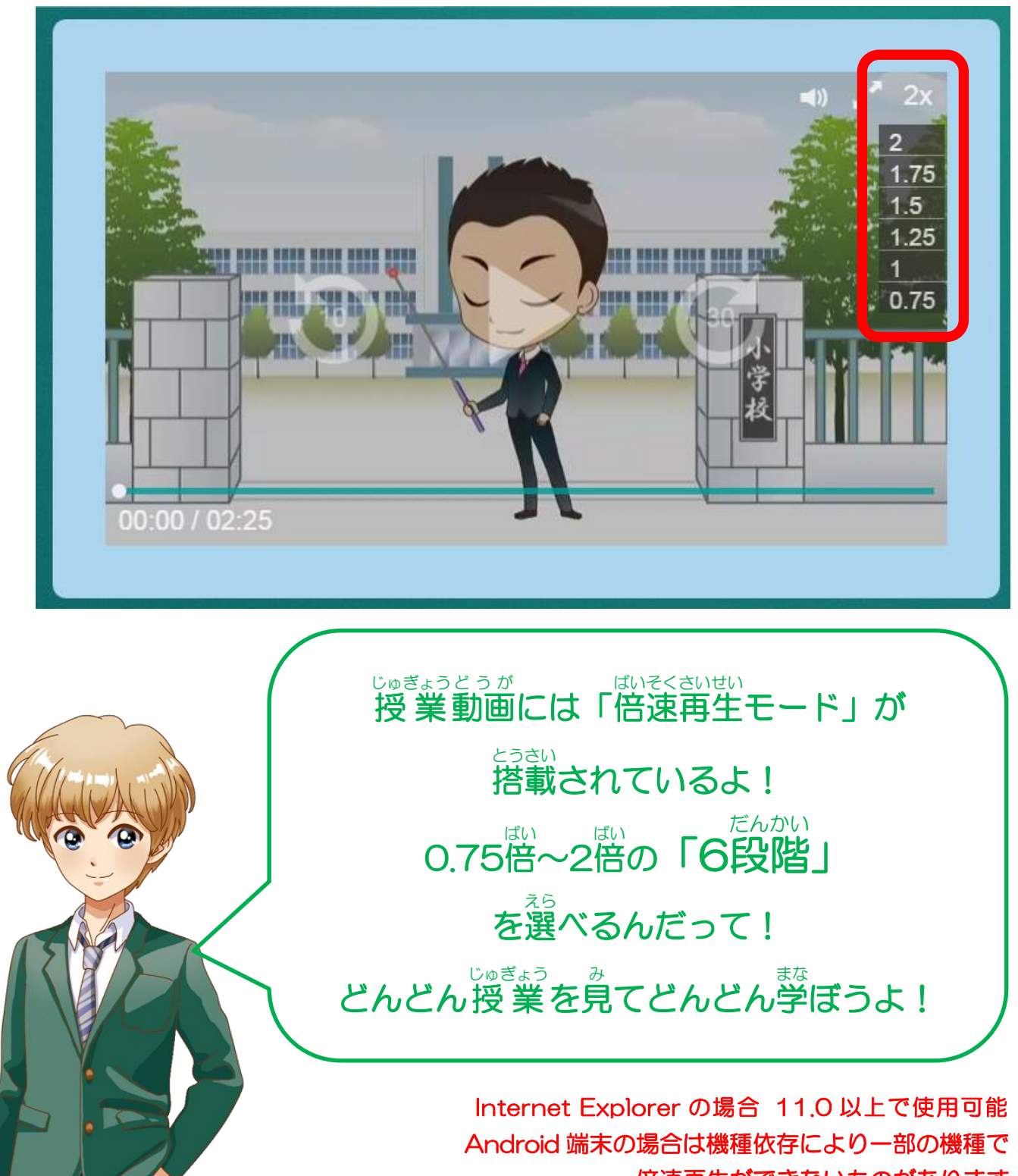

倍速再生ができないものがあります

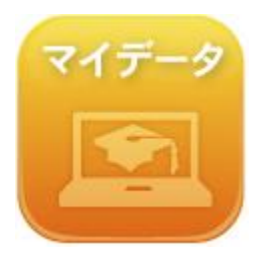

自分の学習記録をチェックしましょう。

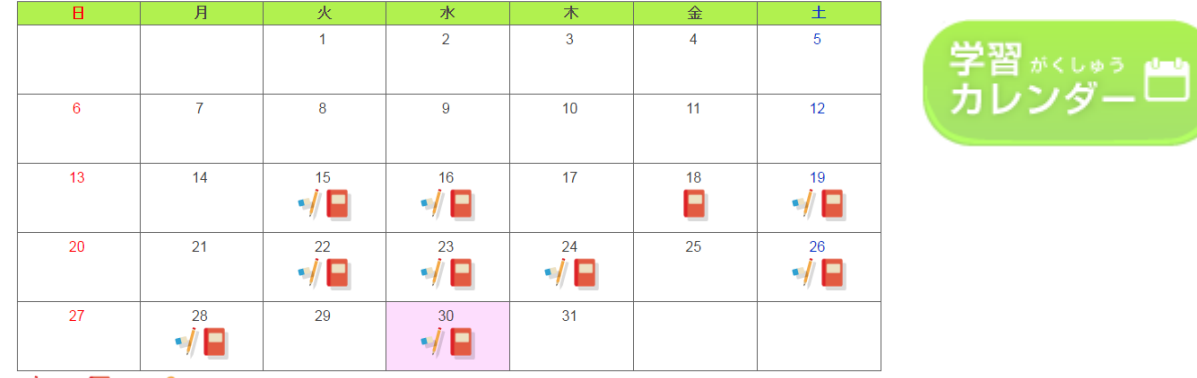

 $\bigwedge_{\mathbb{R}\times\mathbb{R}} \blacksquare$  Bu  $\bigcap_{\mathbb{R}\times\mathbb{R}} \blacksquare$ 

学習カレンダーで学習記録をチェックしましょう。授業マークや問題マークが自動で表示されるの で学習した日がすぐわかります! マークをおせば、くわしい学習内容も表示されます。

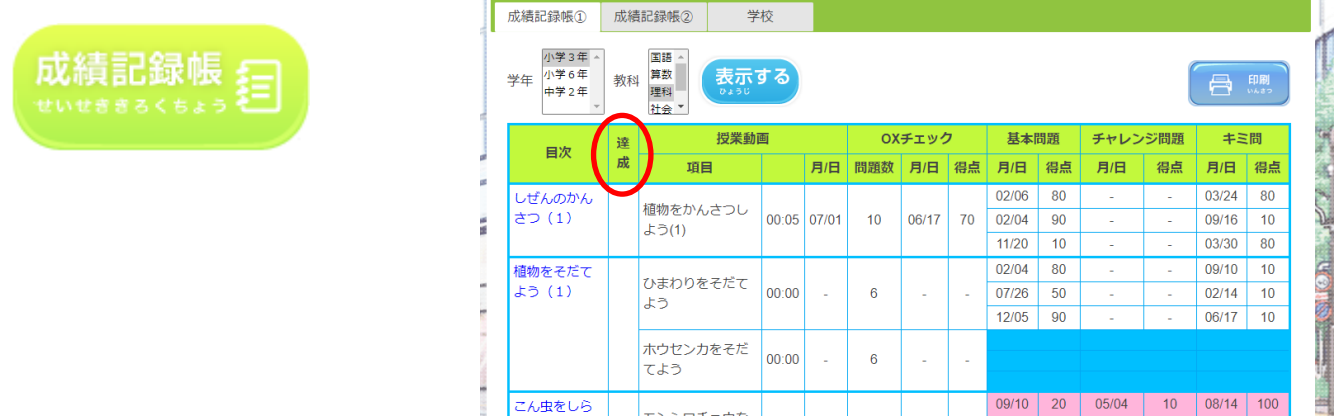

成績記録帳で学習結果をチェックしましょう。100 点を取ると色がつきます。 基本、チャレンジ、キミ問、すべて100点を取ると・・・あっ達成マークが!?

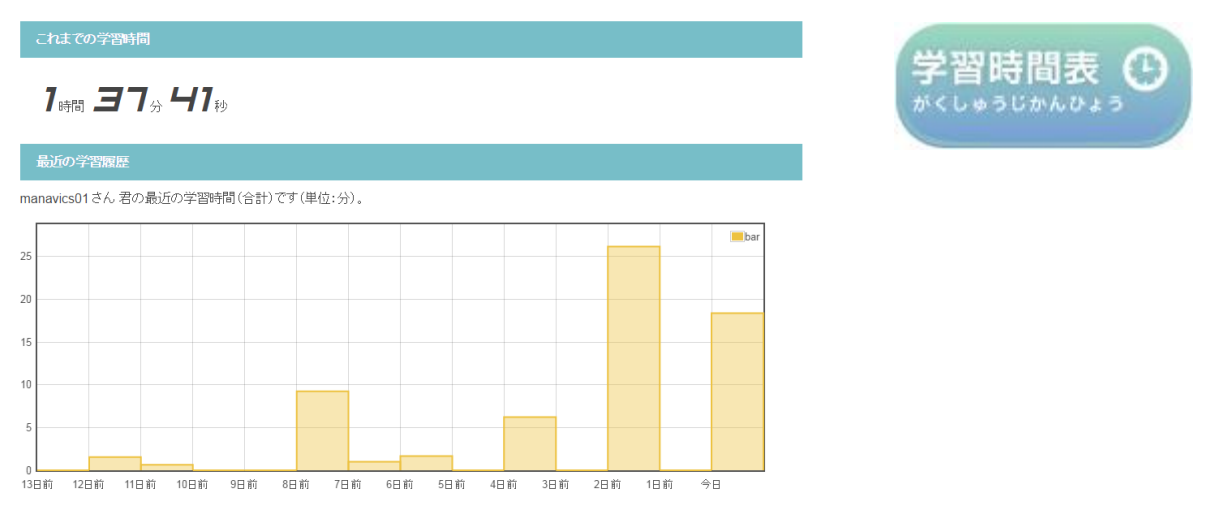

学習時間表は2週間分の学習時間がグラフで、その下に科目別の合計学習時間が表示されます。

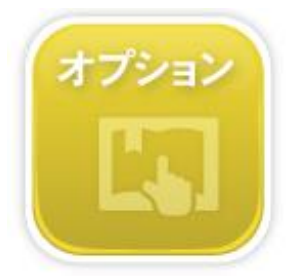

### 教科書の確認/変更方法

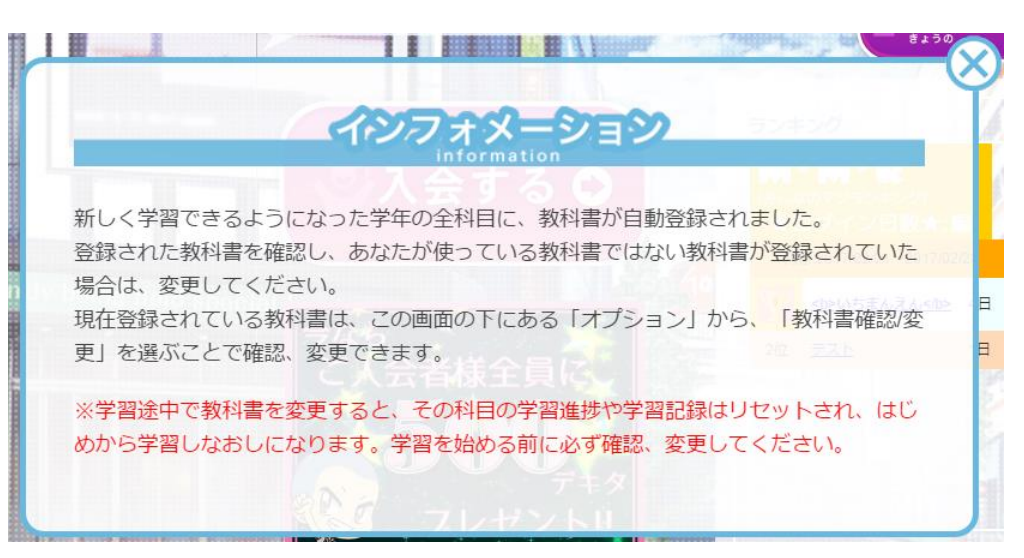

デキタスを初めて使うとき、学年が更新されたとき、教科書は自動で登録されます。 自分が使っている教科書に変更した場合は、オプション→教科書確認/変更 をクリック。

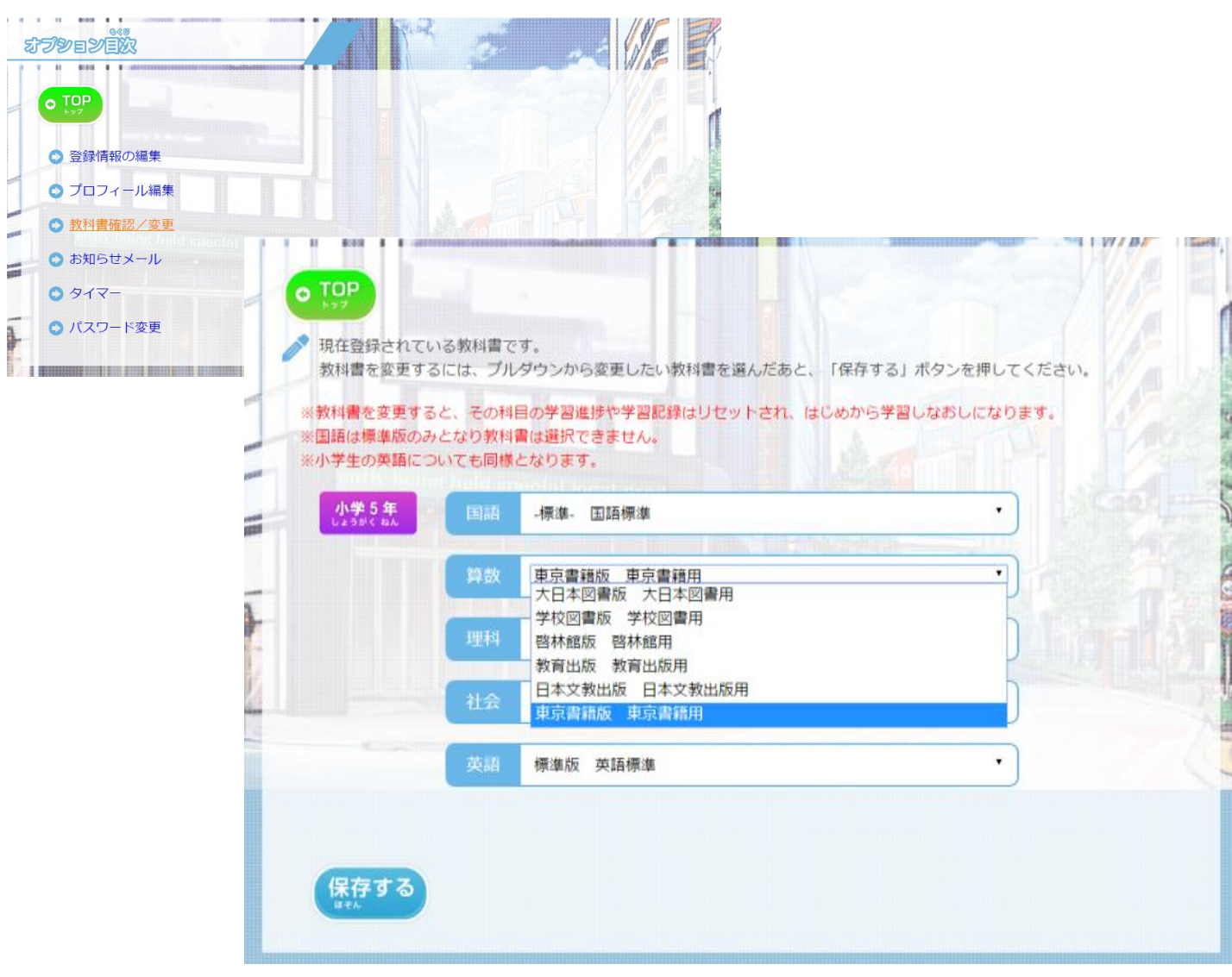

ログアウトすると今回の学習成果が表示されます。

がんばった自分をほめてあげましょう。明日の自分はもっとがんばれるかな!?

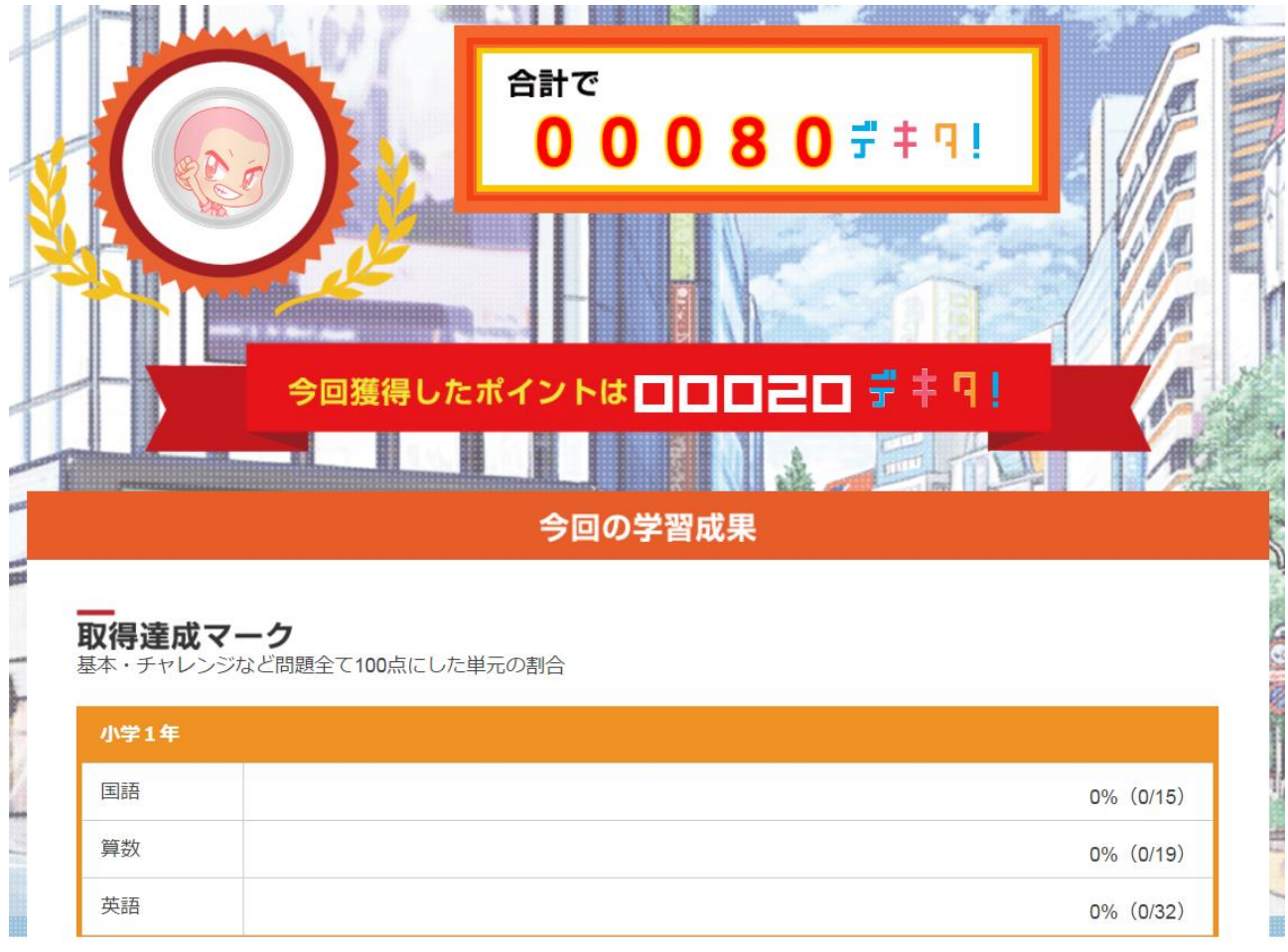

### 対応教科書

### 小学生

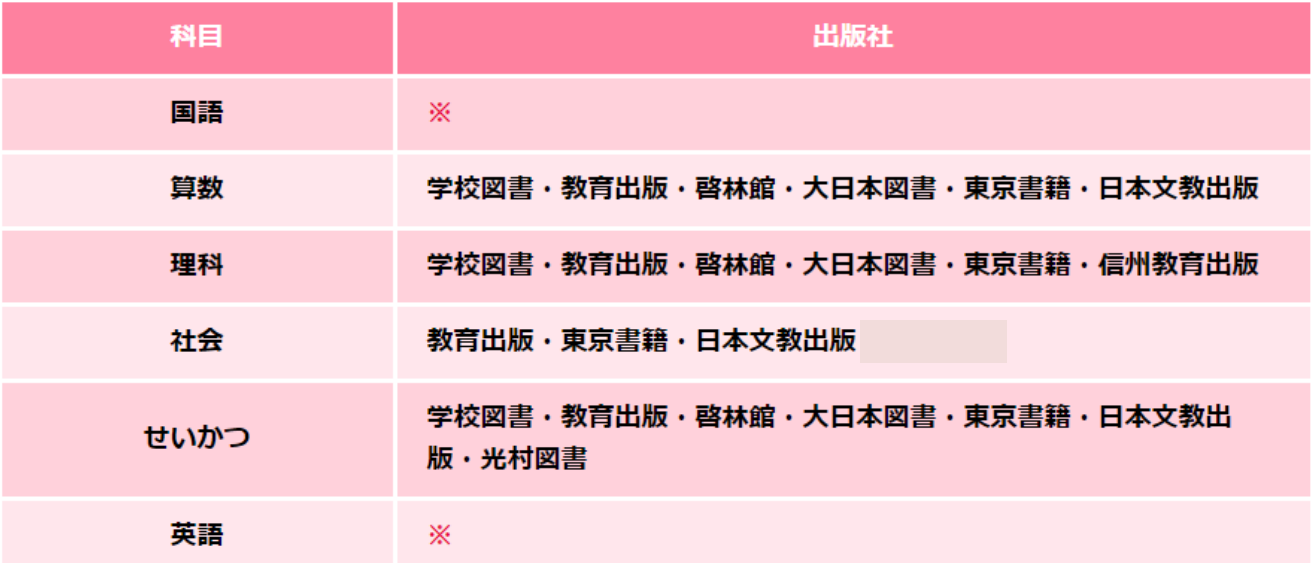

### 中学生

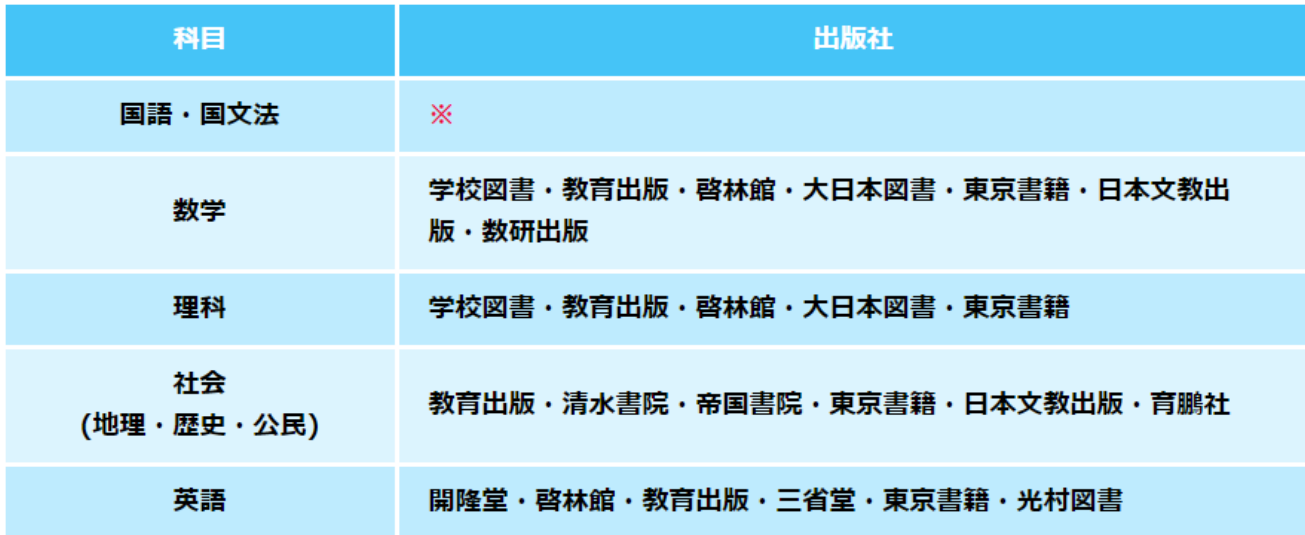

※ 小・中学校国語と、中学国文法、小学校英語は標準版となります。

### 推奨環境

### PC

Windows10 / Windows11 ChromeOS 109 以上 Microsoft Edge / Google Chrome 最新版 ※chromebook は hp chromebook x360 14c-cc0011tu にて動作実績があります。

### タブレット・スマートフォン

iOS 15.8 以上、iPadOS 16 以上、Mobile Safari 最新版 Android OS 6.1 以上 / Google Chrome 最新版 Chromebook・Android は、推奨環境を満たしていても、メーカーごとの機器の仕様のバラツキ が大きく、予期せぬ不具合が発生する可能性があります。

#### インターネット環境

ブロードバンド(光ファイバ・ADSL 等)による常時接続環境。

常時接続 10M 以上推奨

Wi-fi でご利用ください。4G/LTE 回線でのご利用の場合、携帯電話会社の容量制限に達する場 合や、動作が遅くなる場合があります。上記以外の利用環境では、一部機能が正常に動作しない場 合もございますので、予めご了承ください。

スマートフォンでのご利用の場合は、画面サイズが小さくなるので必ずご確認ください。

パソコンやネットワーク接続の環境等、様々な原因が影響するため、上記推奨環境で必ずし も動作を保証するものではありません。

#### 印刷

デキタ's ノートのご利用には、お使いの機器に対応したA4出力のできるプリンターが必要 になります。

2024 年 4 月現在